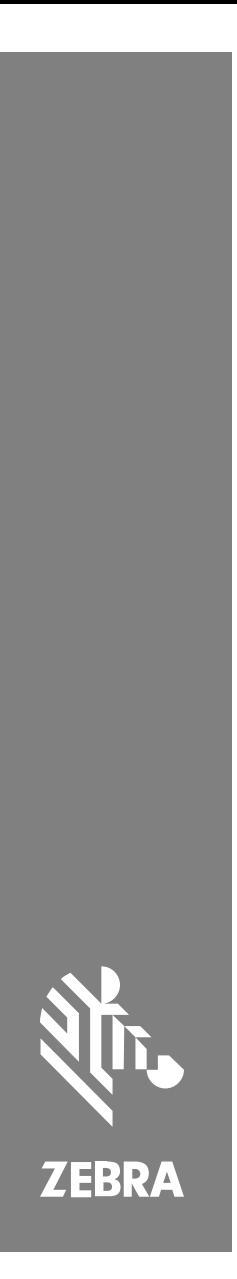

# **SM72** Σαρωτής μονής μονάδας

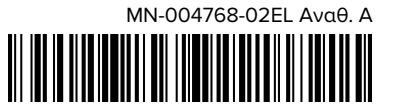

#### Copyright

Η ονομασία ZEBRA και το τυποποιημένο κεφάλι ζέβρας αποτελούν εμπορικά σήματα της Zebra Technologies Corp., τα οποία έχουν καταχωριστεί σε πολλές δικαιοδοσίες παγκοσμίως. Όλα τα άλλα εμπορικά σήματα αποτελούν ιδιοκτησία των αντίστοιχων κατόχων τους. © 2023 Zebra Technologies Corp. ή/και των θυγατρικών της. Με επιφύλαξη παντός δικαιώματος.

Οι πληροφορίες στο παρόν έγγραφο υπόκεινται σε αλλαγές χωρίς προειδοποίηση. Το λογισμικό που περιγράφεται στο παρόν έγγραφο παρέχεται με άδεια χρήσης ή με συμφωνία μη κοινοποίησης πληροφοριών. Το λογισμικό μπορεί να χρησιμοποιηθεί ή να αντιγραφεί μόνο σύμφωνα με τους όρους αυτών των συμφωνιών.

Για περισσότερες πληροφορίες σχετικά με τη νομική δήλωση και τη δήλωση αποκλειστικών πληροφοριών, επισκεφθείτε τη διεύθυνση:

ΛΟΓΙΣΜΙΚΟ[:zebra.com/linkoslegal.](http://www.zebra.com/linkoslegal)

ΠΝΕΥΜΑΤΙΚΑ ΔΙΚΑΙΩΜΑΤΑ[:zebra.com/copyright.](http://www.zebra.com/copyright)

ΕΓΓΥΗΣΗ:[zebra.com/warranty.](http://www.zebra.com/warranty)

ΑΔΕΙΑ ΧΡΗΣΗΣ ΤΕΛΙΚΟΥ ΧΡΗΣΤΗ[:zebra.com/eula.](http://www.zebra.com/eula)

# **Όροι χρήσης**

#### **Δήλωση αποκλειστικών πληροφοριών**

Αυτό το εγχειρίδιο περιέχει αποκλειστικές πληροφορίες της Zebra Technologies Corporation και των θυγατρικών της («Zebra Technologies»). Προορίζεται αποκλειστικά και μόνο για την πληροφόρηση και χρήση των ατόμων που χρησιμοποιούν και συντηρούν τον εξοπλισμό που περιγράφεται στο παρόν. Τέτοιες αποκλειστικές πληροφορίες απαγορεύεται να χρησιμοποιηθούν, να αναπαραχθούν ή να κοινοποιηθούν σε άλλα μέρη για οποιονδήποτε άλλο σκοπό χωρίς τη ρητή, έγγραφη άδεια της Zebra Technologies.

#### **Βελτιώσεις προϊόντος**

Η συνεχόμενη βελτίωση των προϊόντων αποτελεί πολιτική της Zebra Technologies. Όλες οι προδιαγραφές και σχέδια υπόκεινται σε αλλαγές χωρίς ειδοποίηση.

#### **Αποποίηση ευθύνης**

Η Zebra Technologies λαμβάνει μέτρα για να εξασφαλίσει ότι οι δημοσιευμένες προδιαγραφές μηχανικής και τα εγχειρίδια της είναι σωστά. Ωστόσο, συμβαίνουν και σφάλματα. Η Zebra Technologies επιφυλάσσεται του δικαιώματος να διορθώσει τέτοια σφάλματα και αποποιείται την ευθύνη που προκύπτει από αυτά.

#### **Περιορισμός ευθύνης**

Σε καμία περίπτωση η Zebra Technologies ή οποιοσδήποτε άλλος εμπλέκεται στη δημιουργία, παραγωγή ή παράδοση του συνοδευτικού προϊόντος (περιλαμβανομένου του υλισμικού και λογισμικού) δεν ευθύνεται για οποιεσδήποτε ζημιές (περιλαμβανομένων, μεταξύ άλλων, επακόλουθων ζημιών περιλαμβανομένης της απώλειας επιχειρηματικών κερδών, διακοπή των επιχειρηματικών δραστηριοτήτων ή απώλειας επιχειρηματικών πληροφοριών) που προκύπτουν από τη χρήση, τα αποτελέσματα της χρήσης, ή την ανικανότητα χρήσης τέτοιου προϊόντος, ακόμη και εάν η Zebra Technologies έχει ενημερωθεί για την πιθανότητα τέτοιων ζημιών. Ορισμένες δικαιοδοσίες δεν επιτρέπουν τον περιορισμό ή την εξαίρεση ευθύνης για τυχαίες ή συνεπαγόμενες ζημίες, για το λόγο αυτό, ενδέχεται να μην ισχύει ο ανωτέρω περιορισμός ή εξαίρεση σε εσάς.

# <span id="page-2-0"></span>**Πληροφορίες για το σέρβις**

Εάν αντιμετωπίσετε πρόβλημα στον εξοπλισμό σας, επικοινωνήστε με το Παγκόσμιο κέντρο υποστήριξης πελατών της Zebra που είναι υπεύθυνο για την περιοχή σας. Τα στοιχεία επικοινωνίας είναι διαθέσιμα στη διεύθυνση: [zebra.com/support](https://www.zebra.com/support).

Όταν επικοινωνείτε με το κέντρο υποστήριξης, θα πρέπει να έχετε διαθέσιμες τις εξής πληροφορίες:

- Αριθμός σειράς της μονάδας
- Αριθμός μοντέλου ή όνομα προϊόντος
- Τύπος και αριθμός έκδοσης λογισμικού

Η Zebra ανταποκρίνεται στις κλήσεις μέσω email, τηλεφώνου ή φαξ εντός των χρονικών ορίων που ορίζονται στις συμφωνίες υποστήριξης.

Εάν το πρόβλημα δεν μπορεί να επιλυθεί από το Κέντρο υποστήριξης πελατών της Zebra, μπορεί να χρειαστεί να επιστρέψετε τον εξοπλισμό σας για σέρβις, οπότε θα σας δοθούν συγκεκριμένες οδηγίες. Η Zebra δεν είναι υπεύθυνη για τυχόν ζημιές που μπορεί να προκύψουν κατά την αποστολή, εάν δεν χρησιμοποιηθεί το εγκεκριμένο κιβώτιο αποστολής. Εάν η αποστολή των μονάδων γίνει με ακατάλληλο τρόπο, μπορεί να ακυρωθεί η εγγύηση.

Εάν αγοράσατε το επαγγελματικό προϊόν Zebra από έναν επιχειρηματικό συνεργάτη της Zebra, επικοινωνήστε με τον συγκεκριμένο επιχειρηματικό συνεργάτη για υποστήριξη.

# **Έναρξη**

Η μονάδα σάρωσης SM72 είναι ένας σαρωτής σχισμής ενός επιπέδου που μπορεί να τοποθετηθεί κατακόρυφα ή οριζόντια. Διαθέτει μίνιμαλ περίβλημα για απλή ενσωμάτωση σε λύσεις αυτοματοποιημένων ταμείων και περιπτέρων.

Το SM72 προσφέρει τις ακόλουθες δυνατότητες:

- Λειτουργεί από USB 5 VDC (απαιτούνται 12 VDC όταν είναι συνδεδεμένος ένας βοηθητικός σαρωτής)
- Επιλογές οπτικής αναγνώρισης εφαρμογής
- Υποστήριξη EAS (Checkpoint και Sensormatic)
- Μια θύρα σύνδεσης για την υποστήριξη εξωτερικού ηχείου
- Ανθεκτικό στις γρατσουνιές παράθυρο (για βελτιωμένη αντοχή στις γρατσουνιές, διατίθεται Gorilla Glass σε επιλεγμένες διαμορφώσεις.)
- Εύκολη αλλαγή επωνυμίας

#### **Πίνακας 1** Διαφορές μεταξύ των SM7208 και SM7201

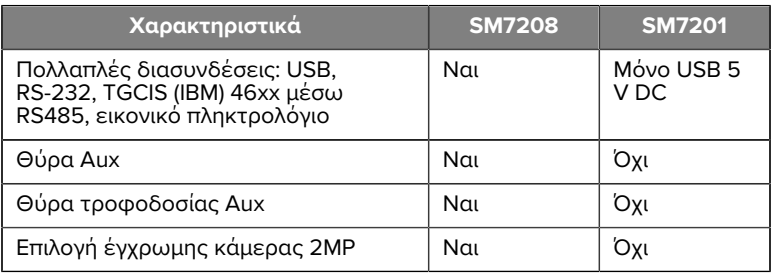

#### **Αποσυσκευασία του σαρωτή**

Αφαιρέστε τον σαρωτή από τη συσκευασία του και ελέγξτε τον για τυχόν ζημιές. Στη συσκευασία περιλαμβάνονται τα ακόλουθα στοιχεία:

- Σαρωτής.
- Οδηγός γρήγορης αναφοράς σαρωτή SM72 (αρ. προϊόντος MN-004768-xx).

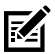

**ΣΗΜΕΙΩΣΗ:** Ανάλογα με τη διαμόρφωση που έχετε αγοράσει, το κουτί μπορεί επίσης να περιέχει έναν συνδυασμό καλωδίων (καλώδιο έγχρωμης κάμερας, καλώδιο Checkpoint EAS, καλώδιο USB).

Εάν κάποιο αντικείμενο λείπει ή έχει υποστεί ζημιά, καλέστε το κέντρο υποστήριξης της Zebra Technologies. Για πληροφορίες επικοινωνίας, ανατρέξτε στην ενότητα [Πληροφορίες για το σέρβις](#page-2-0). ΦΥΛΑΞΤΕ ΤΗ ΣΥΣΚΕΥΑΣΙΑ. Είναι το εγκεκριμένο κιβώτιο αποστολής και θα πρέπει να χρησιμοποιείται σε περίπτωση που χρειαστεί να επιστρέψετε τον εξοπλισμό για σέρβις.

#### **Χαρακτηριστικά**

**Εικόνα 1** Μονάδα σάρωσης SM72

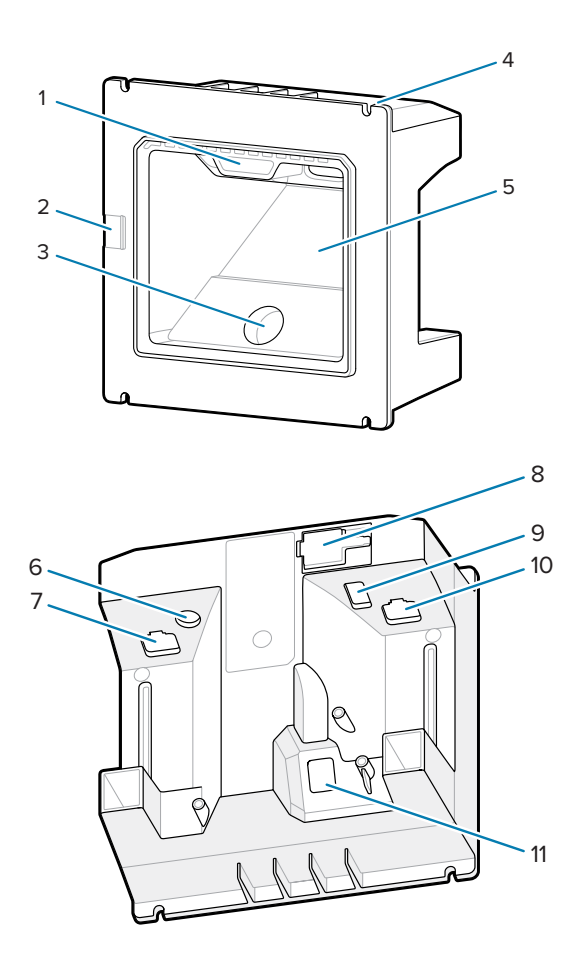

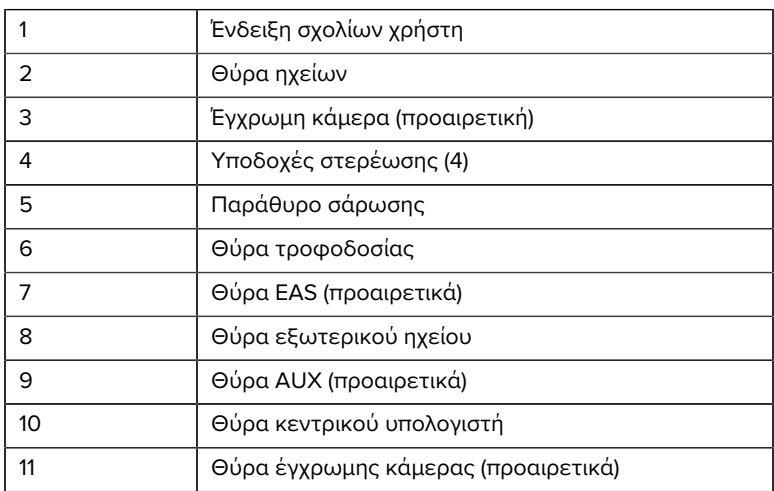

#### **Πίνακας 2** Μονάδα σάρωσης SM72

# **Θεωρία λειτουργίας**

Τι συμβαίνει κατά τη λήψη εικόνων:

- **1.** Η συστοιχία αισθητήρων εικόνας στην ενσωματωμένη μηχανή απεικόνισης καταγράφει μια εικόνα του γραμμικού κώδικα μέσω του οπτικού φακού της μηχανής. Αν είναι απαραίτητο, η μηχανή προσαρμόζει αυτόματα τον φωτισμό, την έκθεση και άλλες παραμέτρους, για να επιτύχει την καλύτερη ποιότητα εικόνας.
- **2.** Η μηχανή απεικόνισης αποστέλλει την εικόνα στη CPU.
- **3.** Η CPU επεξεργάζεται την εικόνα για να αναγνωρίσει τους γραμμικούς κώδικες προορισμού, τους αποκωδικοποιεί και μεταδίδει τα αποκωδικοποιημένα δεδομένα στον κεντρικό υπολογιστή.

Ρυθμίστε τις παραμέτρους σε αυτόν τον οδηγό, για να προσαρμόσετε την απόδοση του SM72 ώστε να ταιριάζει με την εφαρμογή ή το επιθυμητό προφίλ χρήσης.

# **Επιλογές τροφοδοσίας**

#### **SM7201 (Μόνο USB 5 V DC)**

Το SM7201 τροφοδοτείται από τον κεντρικό υπολογιστή μέσω του καλωδίου κεντρικού υπολογιστή USB και είναι έτοιμο για σάρωση όταν συνδεθεί. Η τροφοδοσία μέσω USB γίνεται μέσω τυπικού USB (5 V DC) ή USB BC 1.2. Δεν διαθέτει διακόπτη ενεργοποίησης/απενεργοποίησης.

#### **SM7208 (Πολλαπλή διασύνδεση)**

Το SM7208 τροφοδοτείται από τον κεντρικό υπολογιστή μέσω του καλωδίου κεντρικού υπολογιστή και είναι έτοιμο για σάρωση όταν συνδεθεί. Η τροφοδοσία μέσω USB γίνεται μέσω τυπικού USB (5 V DC), USB BC 1.2 ή USB Power Plus.

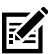

**ΣΗΜΕΙΩΣΗ:** Η χρήση των επιλογών έγχρωμης κάμερας ή/και βοηθητικού σαρωτή που υποστηρίζονται στο SM7208

απαιτεί περισσότερα από 500 mA. Αυτό μπορεί να επιτευχθεί μέσω εξωτερικού τροφοδοτικού 12 V DC, καλωδίου USB PowerPlus 12 V DC ή θύρας USB υψηλής ισχύος, όπως η συμβατή με USB BC1.2. Ανάλογα με τον κεντρικό υπολογιστή, ορισμένες συμβατές με BC1.2 θύρες USB υψηλής ισχύος μπορεί να μην παρέχουν αρκετή ισχύ. Σε αυτήν την περίπτωση, απαιτείται εξωτερικό τροφοδοτικό 12 V DC.

# **Διασυνδέσεις κεντρικού υπολογιστή**

#### **SM7201 (Μόνο USB 5 V DC)**

Το SM7201 υποστηρίζει μόνο σύνδεση κεντρικού υπολογιστή USB 5 V DC. Από προεπιλογή, ο σαρωτής χρησιμοποιεί τον τύπο διασύνδεσης πληκτρολογίου HID. Για να επιλέξετε άλλους τύπους διασύνδεσης USB, σαρώστε τα μενού γραμμικού κώδικα προγραμματισμού ή χρησιμοποιήστε το εργαλείο προγραμματισμού που βασίζεται στα Windows 123Scan. Για διεθνή υποστήριξη πληκτρολογίου, βλ. [Γραμμικοί](#page-26-0) [κώδικες χωρών](#page-26-0) για να προγραμματίσετε το πληκτρολόγιο ώστε να διασυνδέεται με κεντρικό υπολογιστή USB.

#### **SM7208 (Πολλαπλή διασύνδεση)**

Ο σαρωτής SM7208 υποστηρίζει τις ακόλουθες διασυνδέσεις και προσαρμόζεται αυτόματα στο συνδεδεμένο κεντρικό υπολογιστή.

- Σύνδεση κεντρικού υπολογιστή μέσω USB. Από προεπιλογή, ο σαρωτής χρησιμοποιεί τον τύπο διασύνδεσης πληκτρολογίου HID. Για να επιλέξετε άλλους τύπους διασύνδεσης USB, σαρώστε τα μενού γραμμικού κώδικα προγραμματισμού ή χρησιμοποιήστε το εργαλείο προγραμματισμού που βασίζεται στα Windows 123Scan. Για διεθνή υποστήριξη πληκτρολογίου, βλ. [Γραμμικοί κώδικες χωρών](#page-26-0) για να προγραμματίσετε το πληκτρολόγιο ώστε να διασυνδέεται με κεντρικό υπολογιστή USB.
- Σύνδεση κεντρικού υπολογιστή RS-232 σε επίπεδο TTL. Ο σαρωτής είναι από προεπιλογή στον τύπο διασύνδεσης προτύπου RS-232. Για να τροποποιήσετε την επικοινωνία μεταξύ του σαρωτή και του κεντρικού υπολογιστή, σαρώστε τα μενού γραμμικού κώδικα ή χρησιμοποιήστε το εργαλείο προγραμματισμού που βασίζεται στα Windows 123Scan.
- Σύνδεση κεντρικού υπολογιστή IBM 468X/469X. Απαιτείται επιλογή χρήστη για τη διαμόρφωση αυτής της διασύνδεσης. Για να τροποποιήσετε την επικοινωνία μεταξύ του σαρωτή και του τερματικού IBM, σαρώστε τα μενού γραμμικού κώδικα ή χρησιμοποιήστε το εργαλείο προγραμματισμού που βασίζεται στα Windows 123Scan.
- Σύνδεση κεντρικού υπολογιστή μέσω εικονικού πληκτρολογίου. Ο σαρωτής είναι από προεπιλογή στον τύπο διασύνδεσης IBM AT Notebook (Σημειωματάριο IBM AT). Ο κεντρικός υπολογιστής ερμηνεύει τα σαρωμένα δεδομένα ως πληκτρολογήσεις. Για διεθνή υποστήριξη πληκτρολογίου, βλ. [Γραμμικοί κώδικες χωρών](#page-26-0) για να προγραμματίσετε το πληκτρολόγιο ώστε να διασυνδέεται με κεντρικό υπολογιστή εικονικού πληκτρολογίου.
- Επικοινωνία SSI μεταξύ του σαρωτή και σειριακού κεντρικού υπολογιστή, που επιτρέπει στον κεντρικό υπολογιστή να ελέγχει τον σαρωτή.

# **Εγκατάσταση**

Αυτή η ενότητα παρέχει πληροφορίες σχετικά με την τοποθέτηση, την εγκατάσταση και τη σύνδεση του SM72 με συμβατά αξεσουάρ, παρουσιάζει την οπτική διαδρομή της μονάδας σάρωσης και περιλαμβάνει πληροφορίες για τα παράθυρα.

#### **Σύνδεση καλωδίων στο SM72**

Για να συνδέσετε καλώδια στο SM72:

- **1.** Τοποθετήστε το καλώδιο του κεντρικού υπολογιστή στη θύρα κεντρικού υπολογιστή του SM72.
- **2.** Αν συνδέετε έναν προαιρετικό βοηθητικό σαρωτή, τοποθετήστε το βοηθητικό καλώδιο σαρωτή στη θύρα AUX.
- **3.** Για προαιρετική σύνδεση με EAS, ανατρέξτε στην ενότητα Electronic Article Surveillance (EAS) in the Product Reference Guide.
- **4.** Αν συνδέετε προαιρετική έγχρωμη κάμερα, τοποθετήστε το καλώδιο της κάμερας στη θύρα έγχρωμης κάμερας.
- **5.** Αν συνδέετε έναν προαιρετικό βοηθητικό σαρωτή ή έγχρωμη κάμερα, συνδέστε το τροφοδοτικό στη θύρα τροφοδοσίας.

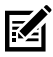

**ΣΗΜΕΙΩΣΗ:** Αν συνδέετε το τροφοδοτικό 12 V, πρέπει να το συνδέσετε τελευταίο για να διασφαλίσετε τη σωστή λειτουργία του σαρωτή.

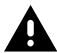

**ΠΡΟΕΙΔΟΠΟΙΗΣΗ:** Ο σύνδεσμος USB-C σε αυτήν τη συσκευή δεν είναι ηλεκτρικά συμμετρικός. Το καλώδιο που παρέχεται με τη συσκευή έχει σχεδιαστεί ώστε να ταιριάζει μόνο σε έναν προσανατολισμό. Η χρήση ενός καλωδίου USB-C που δεν παρέχεται μπορεί να έχει ως αποτέλεσμα την τοποθέτηση του καλωδίου σε εσφαλμένο ηλεκτρικό προσανατολισμό, καθιστώντας αδύνατη τη λειτουργία της έγχρωμης κάμερας.

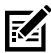

**ΣΗΜΕΙΩΣΗ:** Για συγκεκριμένες οδηγίες σχετικά με τη σύνδεση κεντρικού υπολογιστή, ανατρέξτε στο αντίστοιχο κεφάλαιο διασύνδεσης κεντρικού υπολογιστή. Οι σύνδεσμοι που απεικονίζονται αποτελούν μόνο παραδείγματα και τα πραγματικά καλώδια μπορεί να διαφέρουν, αλλά τα βήματα για τη σύνδεση του σαρωτή είναι τα ίδια.

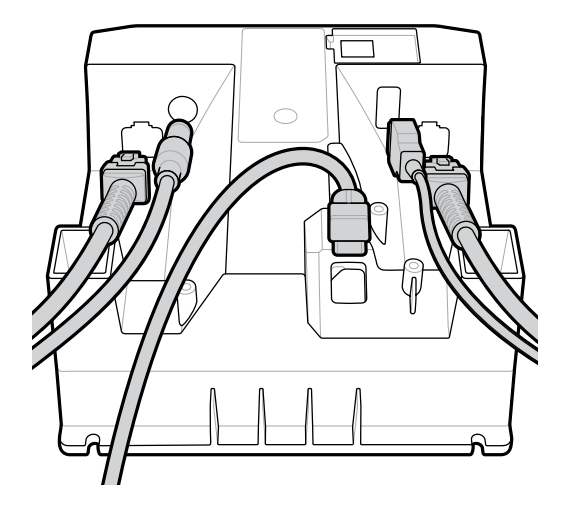

# **Σύνδεση εξωτερικού ηχείου**

Για να συνδέσετε ένα εξωτερικό ηχείο

Τοποθετήστε ένα εξωτερικό ηχείο 2 καλωδίων (που παρέχεται από τον πελάτη) στη θύρα του εξωτερικού ηχείου.

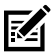

**ΣΗΜΕΙΩΣΗ:** Το εξωτερικό ηχείο και το καλώδιο πρέπει να πληρούν τις ακόλουθες προδιαγραφές:

- Το καλώδιο πρέπει να διαθέτει σύνδεσμο τύπου micro-fit 3.0 2 ακίδων στο άκρο του σαρωτή.
- Το καλώδιο πρέπει να είναι θωρακισμένο καλώδιο 24 gauge.
- Το καλώδιο δεν πρέπει να είναι μακρύτερο από 2 ft.
- Το ηχείο πρέπει να είναι 4 ohm, 1 watt.

#### **Τοποθέτηση**

Οι παρακάτω εικόνες παρέχουν τις διαστάσεις τοποθέτησης του SM72.

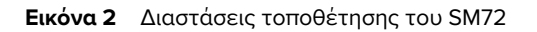

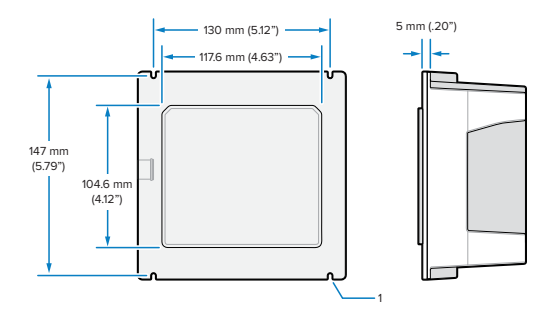

Στην παραπάνω εικόνα, ο αριθμός 1 δείχνει την υποδοχή διακένου για ένα καρυδάκι M4 όπως χρησιμοποιείται στην ενότητα [Τοποθέτηση σε](#page-10-0) [πλαίσιο με πείρους με σπείρωμα](#page-10-0).

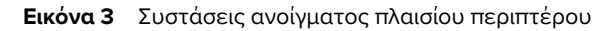

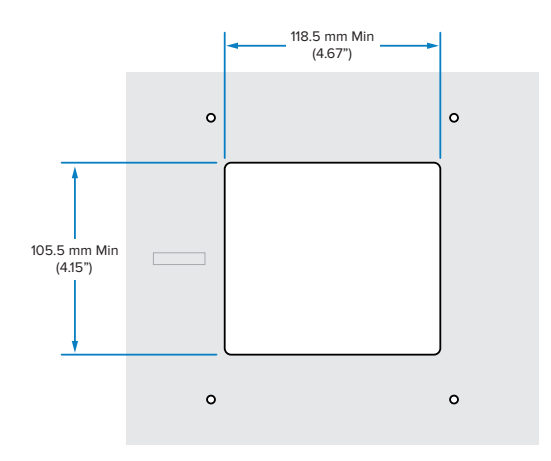

#### <span id="page-10-0"></span>**Τοποθέτηση σε πλαίσιο με πείρους με σπείρωμα**

Για να τοποθετήσετε το SM72 σε ένα πλαίσιο περιπτέρου με πείρους με σπείρωμα:

- **1.** Ευθυγραμμίστε τις τέσσερις υποδοχές τοποθέτησης του SM72 με τους πείρους με σπείρωμα M4 του πλαισίου (δεν παρέχονται).
- **2.** Ασφαλίστε το SM72 στο πλαίσιο χρησιμοποιώντας τα χαλύβδινα παξιμάδια ασφαλείας M4 (δεν παρέχονται).

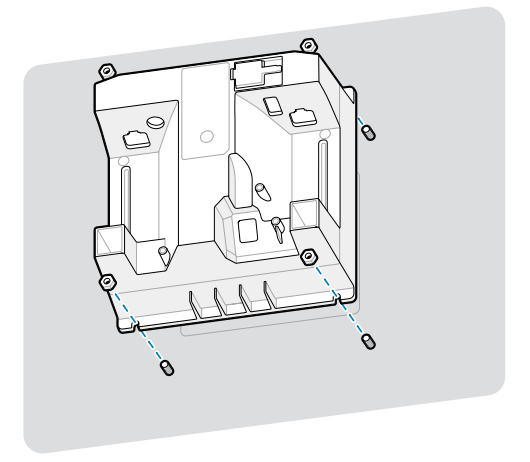

Θα πρέπει να υπάρχει διάκενο στο περίβλημα για τα περισσότερα καρυδάκια M4. Σε ορισμένες περιπτώσεις, ένα γερμανικό κλειδί μπορεί να ταιριάζει καλύτερα.

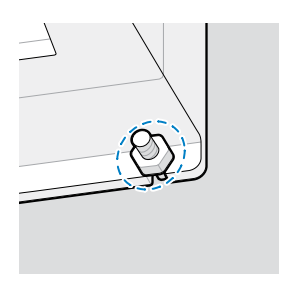

# <span id="page-12-0"></span>**Τοποθέτηση σε πλαίσιο με ιμάντα**

Για να τοποθετήσετε το SM72 σε ένα πλαίσιο περιπτέρου με ιμάντα:

- **1.** Το SM72 μπορεί να τοποθετηθεί στο πλαίσιο με έναν ιμάντα στερέωσης. Ο ιμάντας πρέπει να είναι σχεδιασμένος έτσι ώστε να εκμεταλλεύεται τις επίπεδες επιφάνειες στο πίσω μέρος της μονάδας και να μπορεί να τοποθετηθεί κάθετα ή οριζόντια.
- **2.** Οι υποδοχές τοποθέτησης του SM72 δεν είναι απαραίτητες για αυτήν τη μέθοδο εγκατάστασης και θα πρέπει να παραβλέπονται.

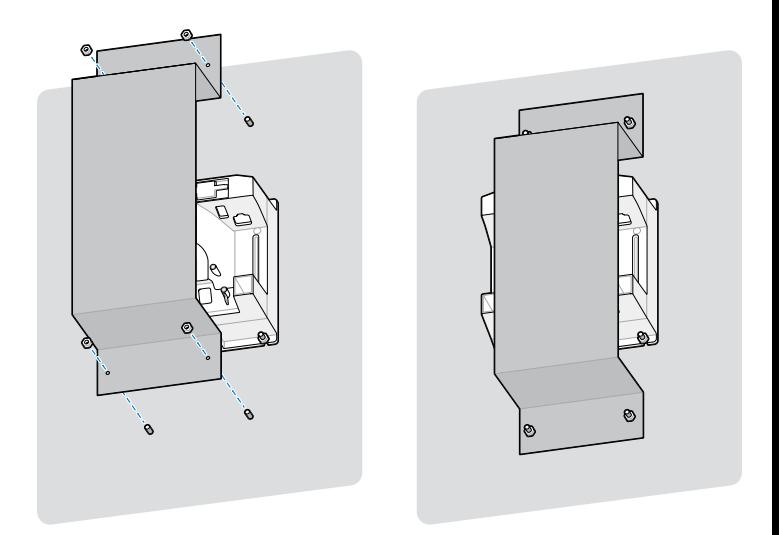

# **Τοποθέτηση σε περίπτερο**

Για να τοποθετήσετε το SM72 σε περίπτερο:

Ασφαλίστε το SM72 στο πλαίσιο του περιπτέρου. Αυτό μπορεί να γίνει με δύο τρόπους.

• Χρησιμοποιήστε πείρους με σπείρωμα M4 όπως περιγράφεται στην ενότητα [Τοποθέτηση σε πλαίσιο με πείρους με σπείρωμα](#page-10-0).

• Χρησιμοποιήστε έναν ιμάντα στερέωσης όπως περιγράφεται στην ενότητα [Τοποθέτηση σε πλαίσιο με ιμάντα](#page-12-0), σε κατακόρυφο ή οριζόντιο προσανατολισμό.

# **Θέση και τοποθέτηση**

Οι οδηγίες θέσης και τοποθέτησης δεν λαμβάνουν υπόψη τα μοναδικά χαρακτηριστικά της εφαρμογής. Η Zebra συνιστά ένας οπτομηχανικός να εκτελέσει μια οπτομηχανική ανάλυση πριν από την ενσωμάτωση.

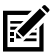

**ΣΗΜΕΙΩΣΗ:** Ενσωματώστε τη συσκευή σε περιβάλλον που δεν είναι πιο ακραίο από τις προδιαγραφές του προϊόντος, όπου η συσκευή δεν θα υπερβαίνει το εύρος θερμοκρασιών της. Για παράδειγμα, μην τοποθετήσετε τη συσκευή επάνω από ή δίπλα σε μεγάλη πηγή θερμότητας. Κατά την ενσωμάτωση σε άλλη συσκευή, βεβαιωθείτε ότι υπάρχει κατάλληλη αγωγή ή εξαερισμός για τη θερμότητα. Ακολουθήστε αυτές τις προτάσεις για να διασφαλίσετε τη μεγάλη διάρκεια ζωής του προϊόντος, την εγγύηση και τη συνολική ικανοποίηση από τη συσκευή.

# **Ενσωματωμένες εφαρμογές που απαιτούν παράθυρο**

Ακολουθήστε τις παρακάτω οδηγίες για εφαρμογές που απαιτούν παράθυρο μπροστά από τη συσκευή.

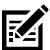

**ΣΗΜΕΙΩΣΗ:** Η Zebra δεν συνιστά την τοποθέτηση παραθύρου εξόδου μπροστά από τη συσκευή. Ωστόσο, στον Οδηγό αναφοράς προϊόντος παρέχονται πληροφορίες για τις εφαρμογές που απαιτούν ένα τέτοιο παράθυρο.

# **Συντήρηση, αντιμετώπιση προβλημάτων και προδιαγραφές**

Αυτή η ενότητα παρέχει προτεινόμενες εργασίες συντήρησης του σαρωτή, αντιμετώπιση προβλημάτων, τεχνικές προδιαγραφές και συνδέσεις (αντιστοιχίσεις).

# **Συντήρηση**

#### **Γνωστά επιβλαβή συστατικά**

Τα παρακάτω χημικά είναι γνωστό ότι προκαλούν ζημιά στα πλαστικά των σαρωτών Zebra και δεν θα πρέπει να έρχονται σε επαφή με τη συσκευή:

- Ακετόνη
- Διαλύματα αμμωνίας
- Υδατικά ή αλκοολικά αλκαλικά διαλύματα
- Αρωματικοί και χλωριωμένοι υδρογονάνθρακες
- Βενζόλιο
- Καρβολικό οξύ
- Ενώσεις αμινών ή αμμωνίας
- Αιθανολαμίνη
- Αιθέρες
- Κετόνες
- TB-λυσοφόρμιο
- Τολουόλιο
- Τριχλωροαιθυλένιο

#### **Εγκεκριμένα καθαριστικά**

Ισοπροπυλική αλκοόλη 70% (όπως προβρεγμένα μαντηλάκια).

#### **Καθαρισμός του σαρωτή**

Απαιτείται τακτικός καθαρισμός του παραθύρου σάρωσης. Ένα βρόμικο παράθυρο μπορεί να επηρεάσει την ακρίβεια της σάρωσης. Μην αφήνετε κανένα διαβρωτικό υλικό να έρθει σε επαφή με το παράθυρο.

- **1.** Υγράνετε ένα μαλακό πανί με έναν από τους εγκεκριμένους καθαριστικούς παράγοντες που αναφέρονται παραπάνω ή χρησιμοποιήστε υγρά μαντηλάκια.
- **2.** Σκουπίστε απαλά όλες τις επιφάνειες, όπως το μπροστινό, το πίσω μέρος, τα πλαϊνά, το επάνω και το κάτω μέρος. Μην τοποθετείτε ποτέ υγρά απευθείας στον σαρωτή. Προσέξτε να μην αφήσετε να λιμνάσουν υγρά γύρω από το παράθυρο σάρωσης, τους συνδέσμους καλωδίων ή οποιαδήποτε άλλη περιοχή της συσκευής.
- **3.** Μην ψεκάζετε νερό ή άλλα υγρά καθαρισμού απευθείας στο παράθυρο σάρωσης.
- **4.** Σκουπίστε το παράθυρο σάρωσης με ένα πανάκι καθαρισμού φακών ή άλλο υλικό κατάλληλο για τον καθαρισμό οπτικών υλικών, όπως γυαλιά.
- **5.** Στεγνώστε αμέσως το παράθυρο σάρωσης μετά τον καθαρισμό, για να αποφύγετε την εμφάνιση λωρίδων.
- **6.** Αφήστε τη μονάδα να στεγνώσει στον αέρα πριν τη χρησιμοποιήσετε.
- **7.** Σύνδεσμοι σαρωτή:
	- **a)** Βουτήξτε το βαμβακερό τμήμα μιας μπατονέτας σε ισοπροπυλική αλκοόλη.
	- **b)** Τρίψτε το βαμβακερό τμήμα της μπατονέτας εμπρός-πίσω στους συνδέσμους τουλάχιστον τρεις φορές. Μην αφήνετε κατάλοιπα βαμβακιού στους συνδέσμους.
	- **c)** Χρησιμοποιήστε την μπατονέτα που έχει βυθιστεί σε οινόπνευμα, για να αφαιρέσετε τυχόν γράσο και ρύπους κοντά στην περιοχή του συνδέσμου.
	- **d)** Χρησιμοποιήστε μια στεγνή μπατονέτα με άκρο και τρίψτε το βαμβακερό τμήμα της μπατονέτας εμπρός-πίσω στους συνδέσμους τουλάχιστον τρεις φορές. Μην αφήνετε κατάλοιπα βαμβακιού στους συνδέσμους.

# **Αντιμετώπιση προβλημάτων**

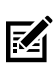

**ΣΗΜΕΙΩΣΗ:** Εάν, μετά την εκτέλεση των πιθανών λύσεων στον παρακάτω πίνακα, ο σαρωτής εξακολουθεί να αντιμετωπίζει προβλήματα, επικοινωνήστε με τον διανομέα ή καλέστε το τμήμα υποστήριξης.

#### **Πίνακας 3** Αντιμετώπιση προβλημάτων

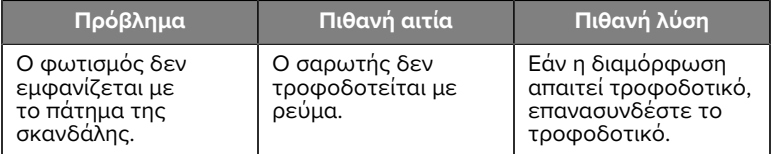

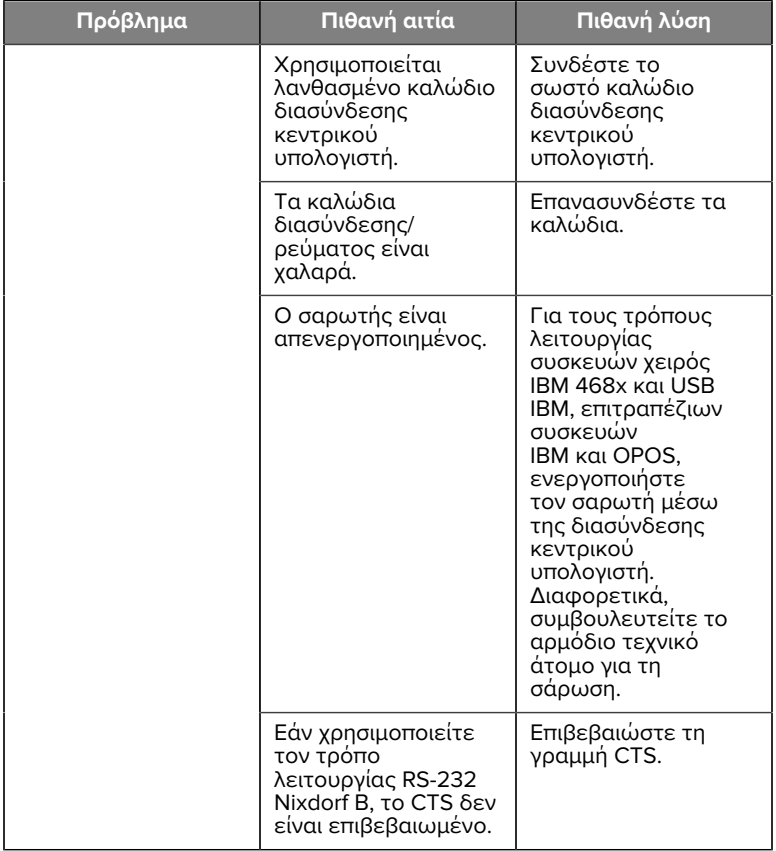

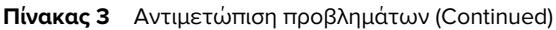

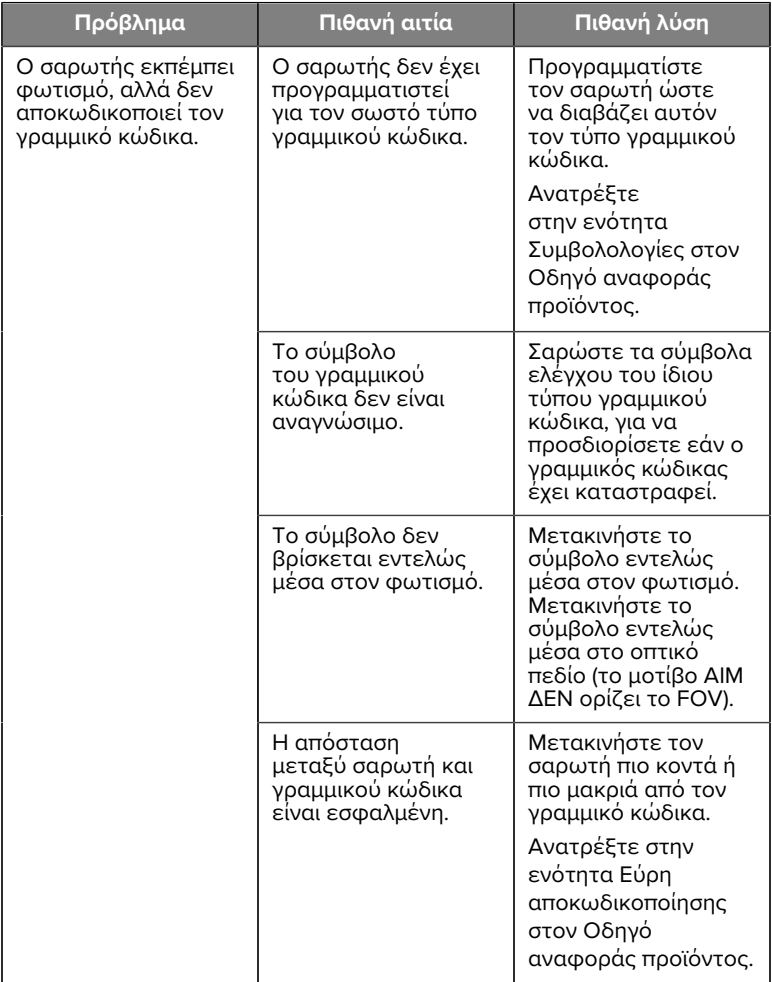

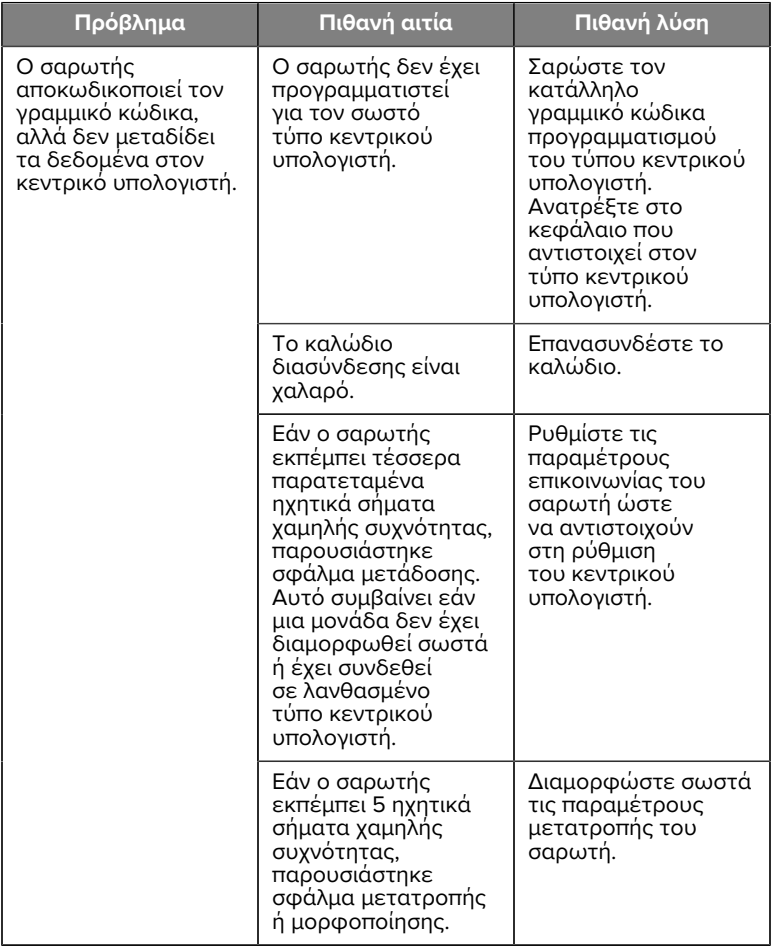

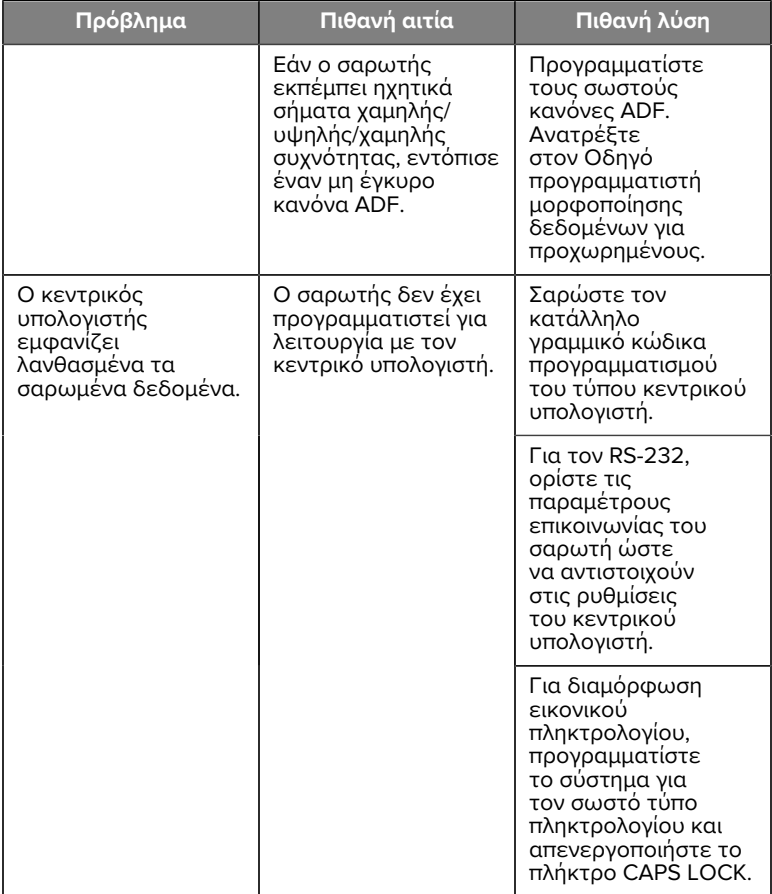

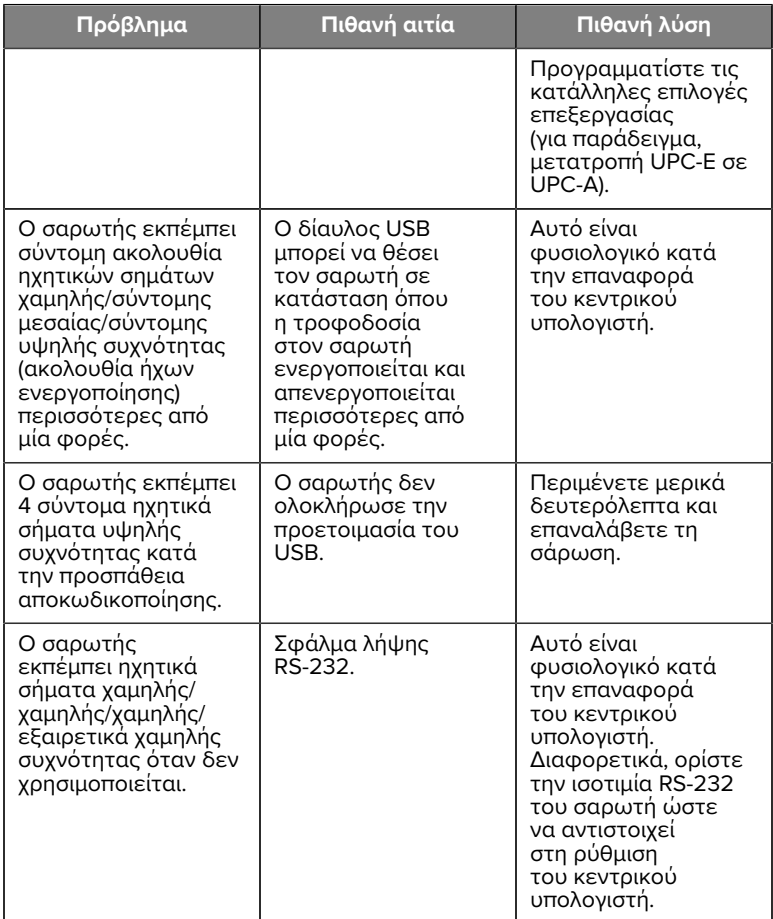

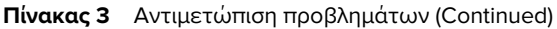

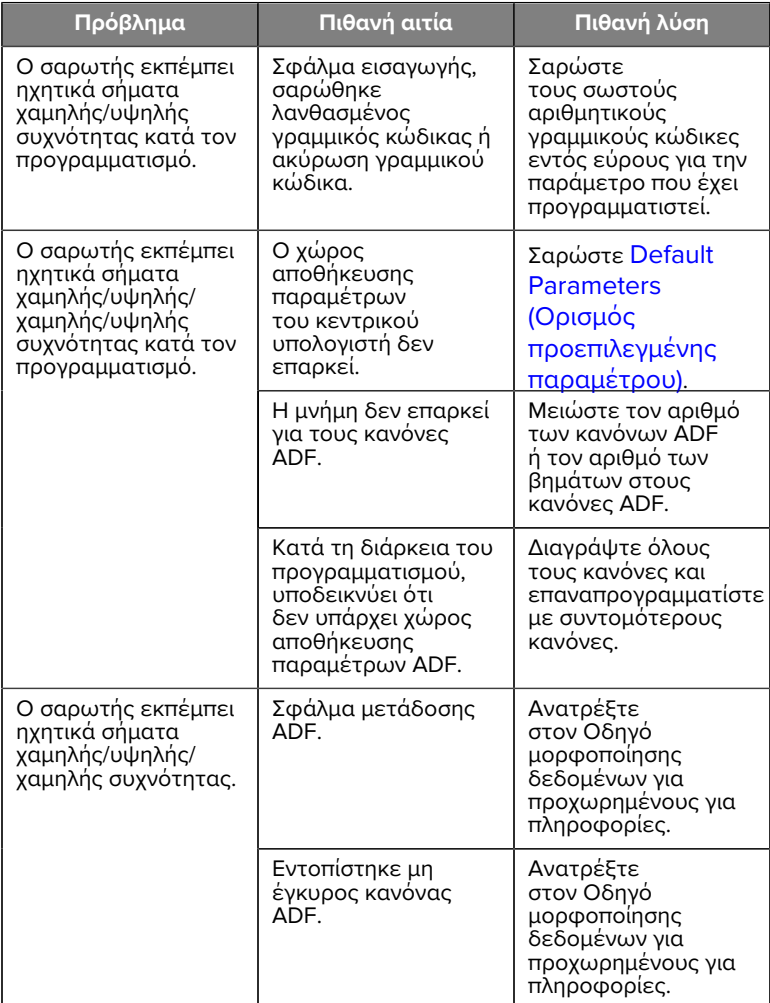

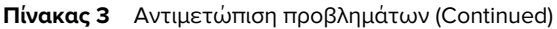

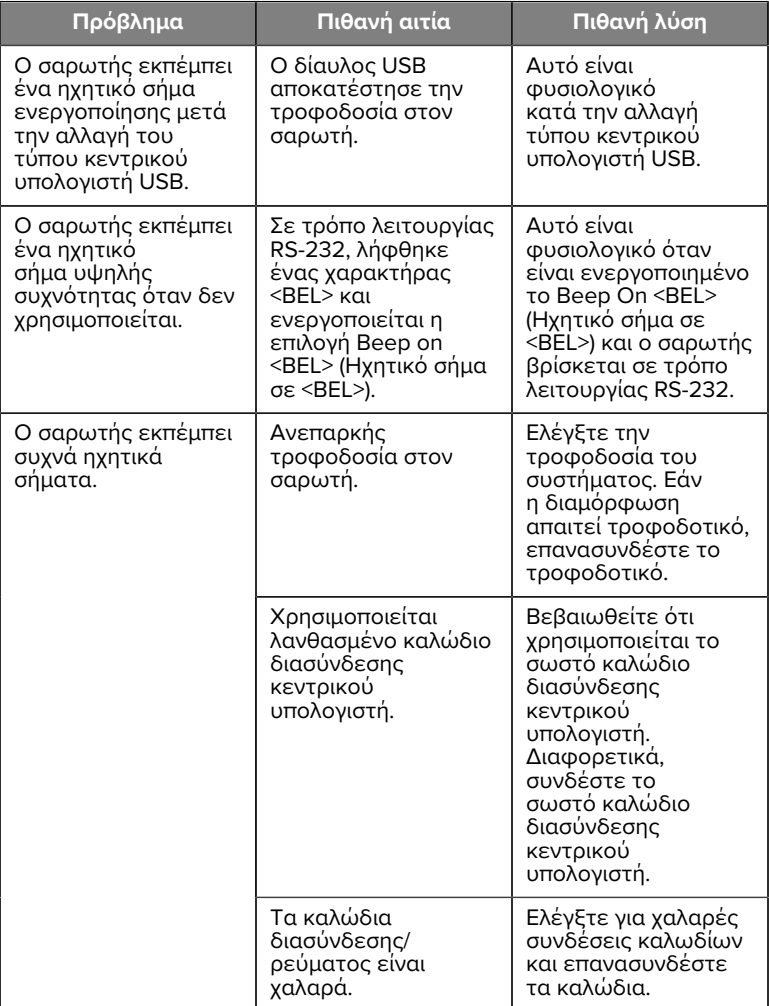

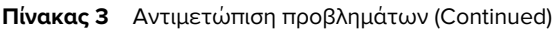

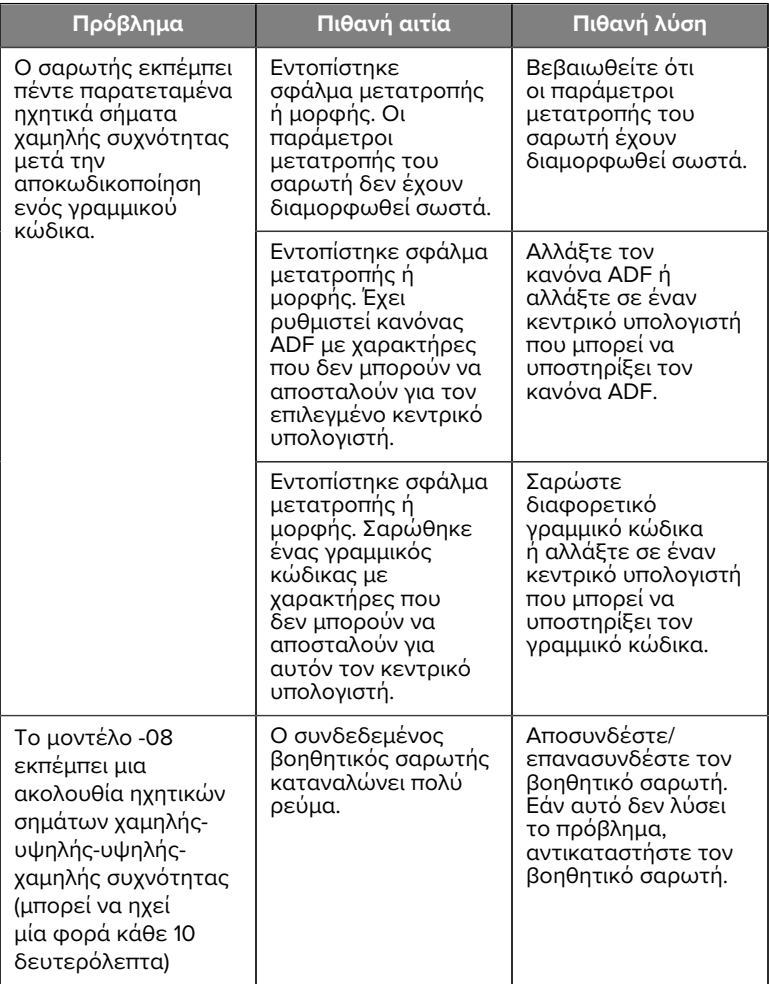

#### **Πίνακας 3** Αντιμετώπιση προβλημάτων (Continued)

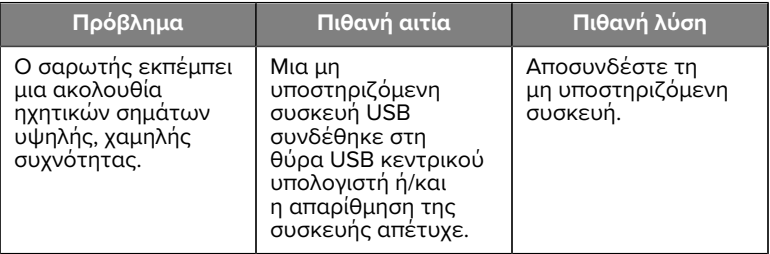

#### **Προγραμματισμός**

Ο διαχειριστής του συστήματός σας θα πρέπει να προσαρμόσει τον σαρωτή για τη συγκεκριμένη εφαρμογή σας χρησιμοποιώντας τους γραμμικούς κώδικες προγραμματισμού που βρίσκονται στον Οδηγό αναφοράς προϊόντος.

Εάν ο χρήστης προγραμματίζει τον σαρωτή, ανατρέξτε στον Οδηγό αναφοράς προϊόντος για περισσότερες πληροφορίες.

**ΣΗΜΑΝΤΙΚΟ:** Κατά τη σάρωση του επιθυμητού γραμμικού κώδικα σε αυτόν τον οδηγό, καλύψτε τους υπόλοιπους γραμμικούς κώδικες στη σελίδα.

Ακολουθούν ορισμένοι γραμμικοί κώδικες προγραμματισμού που χρησιμοποιούνται συχνά. Οι προεπιλογές του σαρωτή περιλαμβάνουν έναν αστερίσκο (\*).

#### <span id="page-24-0"></span>**Set Default Parameter (Ορισμός προεπιλεγμένης παραμέτρου)**

Αυτή η παράμετρος επαναφέρει όλες τις παραμέτρους στις προεπιλεγμένες τιμές.

Δείτε τους πίνακες προεπιλεγμένων τιμών σε κάθε κεφάλαιο.

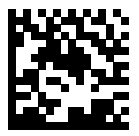

\*Set All Defaults (Ορισμός όλων των προεπιλογών)

#### **Keyboard Wedge Host Types (Τύποι κεντρικού υπολογιστή εικονικού πληκτρολογίου)**

Χρησιμοποιήστε αυτήν την παράμετρο για να επιλέξετε τον κεντρικό υπολογιστή εικονικού πληκτρολογίου.

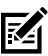

**ΣΗΜΕΙΩΣΗ:** Για μια λίστα των υποστηριζόμενων λειτουργιών του σαρωτή μέσω πρωτοκόλλου επικοινωνίας, ανατρέξτε στην ενότητα Λειτουργικότητα πρωτοκόλλου επικοινωνίας στον Οδηγό αναφοράς προϊόντος.

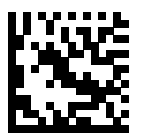

IBM PC/AT & IBM PC Compatibles (Συμβατά με IBM PC/AT & IBM PC)

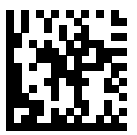

\*IBM AT Notebook (Σημειωματάριο IBM AT)

<span id="page-26-0"></span>**Γραμμικοί κώδικες χωρών**

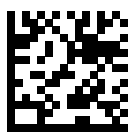

\*US English (North American) [Αγγλικά ΗΠΑ (Βόρεια Αμερική)]

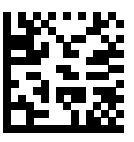

French (France) [Γαλλικά (Γαλλία)]

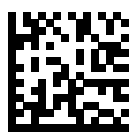

German (Γερμανικά)

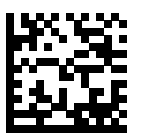

Italian (Ιταλικά)

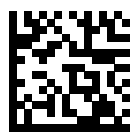

Portuguese (Brazil) [Πορτογαλικά (Βραζιλίας)] (Windows XP)

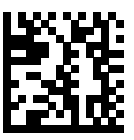

Russian (Ρωσικά)

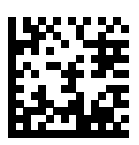

Spanish (Ισπανικά)

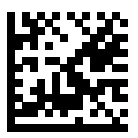

Swedish (Σουηδικά)

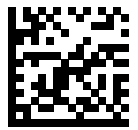

UK English (Αγγλικά ΗΒ)

#### **Τύποι κεντρικού υπολογιστή RS-232**

Επιλέξτε μια διασύνδεση κεντρικού υπολογιστή RS-232 χρησιμοποιώντας μία από τις παρακάτω επιλογές.

Σημειώσεις σχετικά με τη χρήση τύπων κεντρικού υπολογιστή RS-232:

- Για μια λίστα των υποστηριζόμενων λειτουργιών του σαρωτή μέσω πρωτοκόλλου επικοινωνίας, ανατρέξτε στην ενότητα Λειτουργικότητα πρωτοκόλλου επικοινωνίας στον Οδηγό αναφοράς προϊόντος
- Η σάρωση Standard RS-232 (Πρότυπο RS-232) ενεργοποιεί το πρόγραμμα οδήγησης RS-232, αλλά δεν αλλάζει τις ρυθμίσεις θύρας (για παράδειγμα, ισοτιμία, bit δεδομένων, χειραψία). Η επιλογή ενός

άλλου γραμμικού κώδικα τύπου κεντρικού υπολογιστή RS-232 αλλάζει αυτές τις ρυθμίσεις.

• Ο κεντρικός υπολογιστής CUTE απενεργοποιεί τη σάρωση όλων των παραμέτρων, συμπεριλαμβανομένου του Set Defaults (Ορισμός προεπιλογών). Εάν επιλέξετε ακούσια το CUTE, σαρώστε Enable Parameter Barcode Scanning (Ενεργοποίηση σάρωσης γραμμικού κώδικα παραμέτρου) στον Οδηγό αναφοράς προϊόντος και κατόπιν αλλάξτε την επιλογή κεντρικού υπολογιστή.

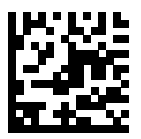

\*Standard RS-232 (Πρότυπο RS-232)

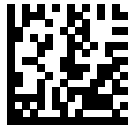

ICL RS-232

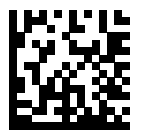

Nixdorf RS-232 Mode A (Τρόπος λειτουργίας A Nixdorf RS-232)

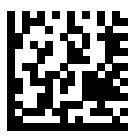

Nixdorf RS-232 Mode Β (Τρόπος λειτουργίας Β Nixdorf RS-232)

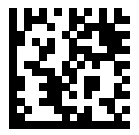

Olivetti ORS4500

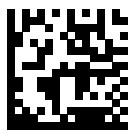

Omron

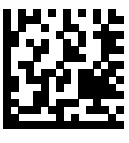

OPOS/JPOS

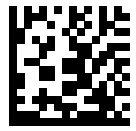

Fujitsu RS-232

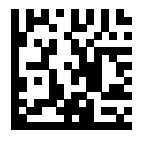

**CUTE** 

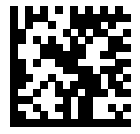

**NCR** 

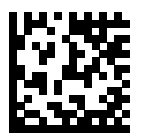

Datalogic Variant (Παραλλαγή Datalogic)

#### **USB Device Type (Τύπος συσκευής USB)**

Σαρώστε έναν από τους παρακάτω γραμμικούς κώδικες, για να επιλέξετε τον τύπο της συσκευής USB.

Για να επιλέξετε έναν τύπο πληκτρολογίου χώρας για τον κεντρικό [υπολογιστή του πληκτρολογίου HID USB, βλ.](#page-26-0) Country Codes (Γραμμικοί κώδικες χωρών).

- Κατά την αλλαγή των τύπων συσκευών USB, ο σαρωτής εκτελεί επαναφορά και παράγει τις τυπικές ακολουθίες ηχητικών σημάτων έναρξης.
- Κατά τη σύνδεση δύο σαρωτών σε κεντρικό υπολογιστή, η IBM δεν επιτρέπει την επιλογή δύο τύπων συσκευών. Αν χρειάζεστε δύο συνδέσεις, επιλέξτε ένα IBM Table-top USB (USB επιτραπέζιας συσκευής IBM) για έναν σαρωτή και ένα IBM Hand-held USB (USB συσκευής χειρός IBM) για τον δεύτερο σαρωτή.
- Επιλέξτε OPOS (Συσκευή χειρός IBM με πλήρη απενεργοποίηση) για πλήρη τερματισμό λειτουργίας τού σαρωτή όταν μια καταχώριση IBM εκδώσει μια εντολή απενεργοποίησης σάρωσης, όπως στόχευση, φωτισμός, αποκωδικοποίηση και μετάδοση δεδομένων.
- Προτού επιλέξετε USB CDC Host (Κεντρικός υπολογιστής CDC USB), βεβαιωθείτε ότι στο λειτουργικό σύστημα του κεντρικού υπολογιστή σας έχει εγκατασταθεί ένα πρόγραμμα οδήγησης CDC USB. Για λόγους αναφοράς, τα Windows 10 περιλαμβάνουν ένα εγγενές (ενσωματωμένο) πρόγραμμα οδήγησης CDC USB. Για την αποκατάσταση ενός ακινητοποιημένου (μη λειτουργικού) σαρωτή σε λειτουργία CDC USB:
	- Εγκατάσταση προγράμματος οδήγησης USB CDC
	- Μετά από ενεργοποίηση, κρατήστε πατημένη τη σκανδάλη για 10 δευτερόλεπτα (το οποίο επιτρέπει στον σαρωτή να

αποκαταστήσει τη λειτουργία του) και κατόπιν σαρώστε έναν άλλο γραμμικό κώδικα τύπου συσκευής USB.

- Για τον κεντρικό υπολογιστής CDC USB, στείλτε στον αποκωδικοποιητή τις παρακάτω ακολουθίες δύο byte. Το ESC είναι ASCII 27.
	- Αλλάξτε προσωρινά σε SSI μέσω USB CDC: ESC s (πεζό s ή ASCII 115)
	- Αλλάξτε μόνιμα σε SSI μέσω USB CDC: ESC S (κεφαλαίο S ή ASCII 83)
	- Αλλάξτε προσωρινά σε SNAPI: ESC a (πεζό a ή ASCII 97).
	- Αλλάξτε μόνιμα σε SNAPI: ESC A (κεφαλαίο A ή ASCII 65)
- Επιλέξτε USB HID POS για επικοινωνία μέσω καλωδίου USB με τις εφαρμογές της Ενιαίας πλατφόρμας των Windows (UWP) της Microsoft που εκτελούνται σε συσκευές με Windows 10.

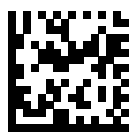

\*USB HID Keyboard (Πληκτρολόγιο HID USB)

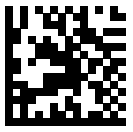

IBM Table-top USB (USB επιτραπέζιας συσκευής IBM)

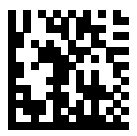

IBM Hand-held USB (USB συσκευής χειρός IBM)

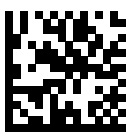

OPOS (Συσκευή χειρός IBM με πλήρη απενεργοποίηση)

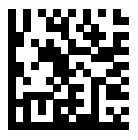

USB CDC Host (Κεντρικός υπολογιστής CDC USB)

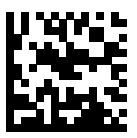

SSI over USB CDC (SSI μέσω USB CDC)

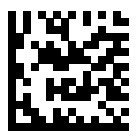

Symbol Native API (SNAPI) χωρίς διασύνδεση απεικόνισης

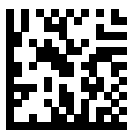

Symbol Native API (SNAPI) με διασύνδεση απεικόνισης

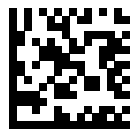

USB HID POS (μόνο για συσκευές με Windows 10)

# **Κανονιστικές πληροφορίες**

Η παρούσα συσκευή έχει εγκριθεί από τη Zebra Technologies Corporation.

Αυτός ο οδηγός ισχύει για τους ακόλουθους αριθμούς μοντέλων:

- SM7201
- SM7208

Όλες οι συσκευές Zebra έχουν σχεδιαστεί έτσι, ώστε να συμμορφώνονται με τους κανόνες και τους κανονισμούς στις τοποθεσίες όπου πωλούνται και θα φέρουν την απαιτούμενη ετικέτα.

Local language translation / (BG) Превод на местен език / (CZ) Překlad do místního jazyka / (DE) Übersetzung in die Landessprache / (EL) Μετάφραση τοπικής γλώσσας / (ES) Traducción de idiomas locales / (ET) Kohaliku keele tõlge / (FI) Paikallinen käännös / (FR) Traduction en langue locale / (HR) Prijevod na lokalni jezik / (HU) Helyi nyelvű fordítás / (IT) Traduzione in lingua locale / (JA) 現地語翻訳 / (KR) 현지 언어 번역 / (LT) Vietinės kalbos vertimas / (LV) Tulkojums vietējā valodā / (NL) Vertaling in lokale taal / (PL) Tłumaczenie na język lokalny / (PT) Tradução do idioma local / (RO) Traducere în limba locală / (RU) Перевод на местный язык / (SK) Preklad do miestneho jazyka / (SL) Prevajanje v lokalni jezik / (SR) Превод на локални језик / (SV) Översättning av lokalt språk / (TR) Yerel dil çevirisi / (ZH-CN) 当地语⾔翻译 / (ZH-TW) 當地語⾔翻譯

[zebra.com/support](https://www.zebra.com/us/en/support-downloads.html)

Οποιεσδήποτε αλλαγές ή τροποποιήσεις στον εξοπλισμό Zebra που δεν έχουν εγκριθεί ρητά από τη Zebra ενδέχεται να ακυρώσουν το δικαίωμα του χρήστη να χειρίζεται αυτόν τον εξοπλισμό.

Δηλωμένη μέγιστη θερμοκρασία λειτουργίας: [50]°

不在中国之外销售服务和使用

# **Κανονιστικά σήματα**

Στη συσκευή εφαρμόζονται κανονιστικές σημάνσεις που υπόκεινται σε πιστοποίηση. Ανατρέξτε στη Δήλωση συμμόρφωσης (DoC) για λεπτομέρειες σχετικά με τις σημάνσεις άλλων χωρών. Η Δήλωση συμμόρφωσης είναι διαθέσιμη στη διεύθυνση: [zebra.com/doc](http://www.zebra.com/doc).

# **Οπτικές συσκευές**

#### **LED**

Ομάδα κινδύνου ταξινομημένη σύμφωνα με τα πρότυπα IEC 62471:2006 και EN 62471:2008.

- Κόκκινο Διάρκεια παλμού: 1,2 ms RG0
- Λευκό Διάρκεια παλμού: 1,2 ms RG0
- IR Διάρκεια παλμού: 7,5 us RG0

# **Ηλεκτρική τροφοδοσία**

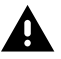

**ΠΡΟΕΙΔΟΠΟΙΗΣΗ:** ΗΛΕΚΤΡΟΠΛΗΞΙΑ Χρησιμοποιείτε μόνο τροφοδοτικό εγκεκριμένο από τη Zebra, πιστοποιημένο κατά ITE LPS με τις κατάλληλες ηλεκτρικές ονομαστικές τιμές. Η χρήση εναλλακτικού τροφοδοτικού θα ακυρώσει τυχόν εγκρίσεις που έχουν χορηγηθεί σε αυτήν τη μονάδα και ενδέχεται να είναι επικίνδυνο.

# **Σήμανση και Ευρωπαϊκός Οικονομικός Χώρος (ΕΟΧ)**

#### **Δήλωση συμμόρφωσης**

Με το παρόν, η Zebra δηλώνει ότι η παρούσα συσκευή συμμορφώνεται με τις Οδηγίες 2014/30/ΕΕ, 2014/35/ΕΕ και 2011/65/ΕΕ.

Το πλήρες κείμενο της Δήλωσης συμμόρφωσης ΕΕ είναι διαθέσιμο στη διεύθυνση: [zebra.com/doc](https://www.zebra.com/doc).

Εισαγωγέας ΕΕ: Zebra Technologies B.V

Διεύθυνση: Mercurius 12, 8448 GX Heerenveen, Ολλανδία

#### **Περιβαλλοντική συμμόρφωση**

Για τις δηλώσεις συμμόρφωσης, τις πληροφορίες ανακύκλωσης και τα υλικά που χρησιμοποιούνται για τα προϊόντα και τη συσκευασία, επισκεφθείτε τη διεύθυνση www.zebra.com/environment.

#### **Απόβλητα Ηλεκτρικού και Ηλεκτρονικού Εξοπλισμού (ΑΗΗΕ)**

Για πελάτες στην ΕΕ και το Ηνωμένο Βασίλειο: Για προϊόντα στο τέλος της διάρκειας ζωής τους, ανατρέξτε στις συμβουλές ανακύκλωσης/ απόρριψης στη διεύθυνση: www.zebra.com/weee.

# **United States and Canada Regulatory**

#### **Radio Frequency Interference Notices**

This device complies with Part 15 of the FCC Rules. Operation is subject to the following two conditions: (1) this device may not cause harmful

interference, and (2) this device must accept any interference received including interference that may cause undesired operation.

#### **Radio Frequency Interference Requirements – Canada**

Innovation, Science and Economic Development Canada ICES-003 No Compliance Label: CAN ICES-003 (B)/NMB-003(B)

This device complies with Innovation, Science and Economic Development Canada's licence-exempt RSSs. Operation is subject to the following two conditions: (1) This device may not cause interference; and (2) This device must accept any interference, including interference that may cause undesired operation of the device.

L'émetteur/récepteur exempt de licence contenu dans le présent appareil est conforme aux CNR d'Innovation, Sciences et Développement économique Canada applicables aux appareils radio exempts de licence. L'exploitation est autorisée aux deux conditions suivantes : (1) l'appareil ne doit pas produire de brouillage, et (2) l'utilisateur de l'appareil doit accepter tout brouillage radio électrique subi même si le brouillage est susceptible d'en compromettre le fonctionnement.

Underwriters Laboratories Inc. (UL) has not tested the performance or reliability of the Global Positioning System (GPS) hardware, operating software, or other aspects of this product. UL has only tested for fire, shock, or casualties as outlined in UL's Standard(s) for Safety for Information Technology Equipment. UL Certification does not cover the performance or reliability of the GPS hardware and GPS operating software. UL makes no representations, warranties, or certifications whatsoever regarding the performance or reliability of any GPS related functions of this product.

# **中国**

通过访问以下网址可下载当地语言支持的产品说明书 [zebra.com/](https://www.zebra.com/support) [support](https://www.zebra.com/support)。

如果配套使⽤外部电源适配器,请确保其已通过CCC 认证

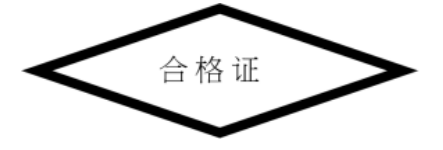

# **产品中有害物质的名称及含量**

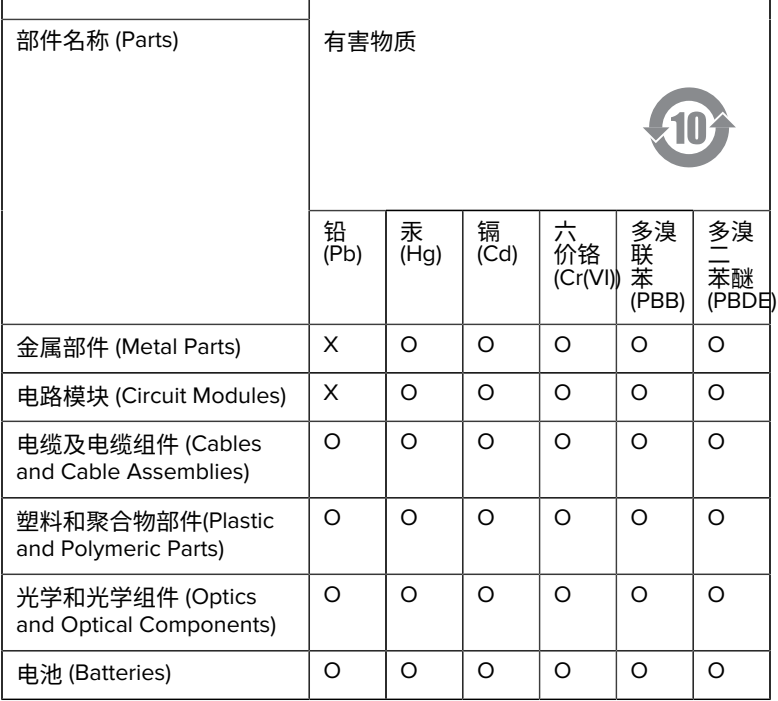

本表格依据SJ/T 11364 的规定编制。

O: 表示该有害物质在该部件所有均质材料中的含量均在 GB/T 26572 规 定的限量要求以下。

X: 表示该有害物质至少在该部件的某一均质材料中的含量超出GB/ T 26572 规定的限量要求。(企业可在此处,根据实际情况对上表中 打"×"的技术原因进⾏进⼀步说明。

# **Евразийский Таможенный Союз (EAC)**

Данный продукт соответствует требованиям знака EAC.

# FAT

# **한국**

# **臺灣**

公司資訊

台灣斑馬科技股份有限公司 / 台北市信義區松高路9 號13 樓

# **限⽤物質含有情況標⽰聲明書**

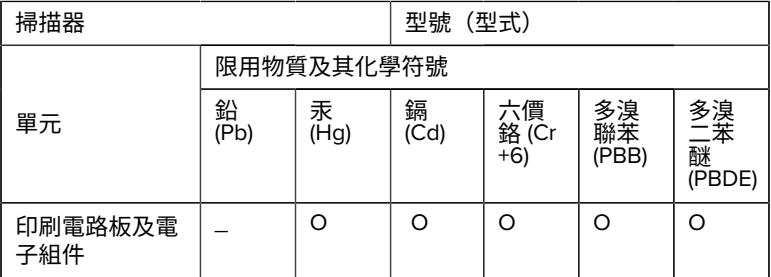

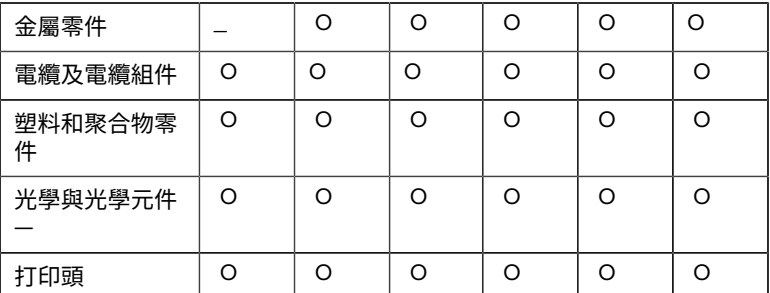

備考1. 〝超出0.1 wt % 〞及 〝超出0.01 wt % 〞係指限用物質之百分比含 量超出百分⽐含量基準值。

備考2. 〝O 〞係指該項限用物質之百分比含量未超出百分比含量基準 值。

備考3. 〝−〞係指該項限用物質為排除項目。

Note 1: "Exceeding 0.1 wt%" and "exceeding 0.01 wt%" indicate that the percentage content of the restricted substance exceeds the reference percentage value of presence condition.

Note 2: "O" indicates that the percentage content of the restricted substance does not exceed the percentage of reference value of presence.

Note 3: The " - " indicates that the restricted substance corresponds to the exemption.

#### **TÜRK WEEE Uyumluluk Beyanı**

EEE Yönetmeliğine Uygundur.

# UK  **United Kingdom**

#### **Statement of Compliance**

Zebra hereby declares that this device is in compliance with Electromagnetic Compatibility Regulations 2016, the Electrical Equipment

(Safety) Regulations 2016 and the Restriction of the Use of Certain Hazardous Substances in Electrical and Electronic Equipment Regulations 2012.

The full text of the UK Declaration of Conformities is available at: [zebra.com/doc](https://www.zebra.com/doc).

UK Importer: Zebra Technologies Europe Limited

Address:

Dukes Meadow, Millboard Rd, Bourne End, Buckinghamshire, SL8 5XF

# **Εγγύηση**

Για την πλήρη δήλωση εγγύησης για το προϊόν υλικού της Zebra, επισκεφτείτε τη διεύθυνση [zebra.com/warranty](https://www.zebra.com/warranty).

# **Service Information**

Before you use the unit, it must be configured to operate in your facility's network and run your applications.

If you have a problem running your unit or using your equipment, contact your facility's Technical or System Support. If there is a problem with the equipment, they will contact Zebra support at [zebra.com/support](https://www.zebra.com/support).

For the latest version of the guide go to: [zebra.com/support](https://www.zebra.com/support).

# **Υποστήριξη λογισμικού**

Η Zebra επιθυμεί να διασφαλίσει ότι οι πελάτες διαθέτουν το πιο πρόσφατο λογισμικό που δικαιούνται κατά την αγορά της συσκευής, προκειμένου η συσκευή να συνεχίσει να λειτουργεί σε μέγιστα επίπεδα απόδοσης. Για να επιβεβαιώσετε ότι η συσκευή Zebra διαθέτει το πιο πρόσφατο λογισμικό που δικαιούστε κατά την αγορά, επισκεφτείτε τη διεύθυνση [zebra.com/support](https://www.zebra.com/support).

Ελέγξτε για το πιο πρόσφατο λογισμικό, επιλέγοντας Support (Υποστήριξη) > Products (Προϊόντα) ή αναζητήστε τη συσκευή και επιλέξτε **Support (Υποστήριξη)** > **Software Downloads (Λήψεις λογισμικού)**.

Εάν η συσκευή σας δεν διαθέτει το πιο πρόσφατο λογισμικό που δικαιούστε από την ημερομηνία αγοράς της συσκευής σας, στείλτε email 41 στη Zebra στη διεύθυνση entitlementservices@zebra.com και βεβαιωθείτε ότι έχετε συμπεριλάβει τις παρακάτω βασικές πληροφορίες συσκευής:

- Αριθμός μοντέλου
- Αριθμός σειράς
- Απόδειξη αγοράς
- Τίτλος της λήψης λογισμικού που ζητάτε.

Εάν η Zebra προσδιορίσει ότι η συσκευή σας δικαιούται να λάβει την πιο πρόσφατη έκδοση λογισμικού, από την ημερομηνία αγοράς της συσκευής σας, θα λάβετε ένα email που θα περιέχει ένα σύνδεσμο που θα σας κατευθύνει σε έναν ιστότοπο της Zebra για τη λήψη του κατάλληλου λογισμικού.

# **Πληροφορίες υποστήριξης προϊόντος**

- Για πληροφορίες σχετικά με τη χρήση αυτού του προϊόντος, ανατρέξτε στον Οδηγό χρήσης στη διεύθυνση zebra.com/support.
- Για να βρείτε γρήγορες απαντήσεις σε γνωστές συμπεριφορές του προϊόντος, μεταβείτε στα άρθρα γνωσιακής βάσης στη διεύθυνση supportcommunity.zebra.com/s/knowledge-base.
- Υποβάλετε ερωτήσεις στην Κοινότητα υποστήριξης στη διεύθυνση supportcommunity.zebra.com.
- Κατεβάστε εγχειρίδια προϊόντων, προγράμματα οδήγησης, λογισμικό και δείτε βίντεο με οδηγίες στη διεύθυνση zebra.com/support.
- Για να ζητήσετε επισκευή του προϊόντος σας, μεταβείτε στη διεύθυνση zebra.com/repair.

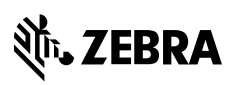

www.zebra.com